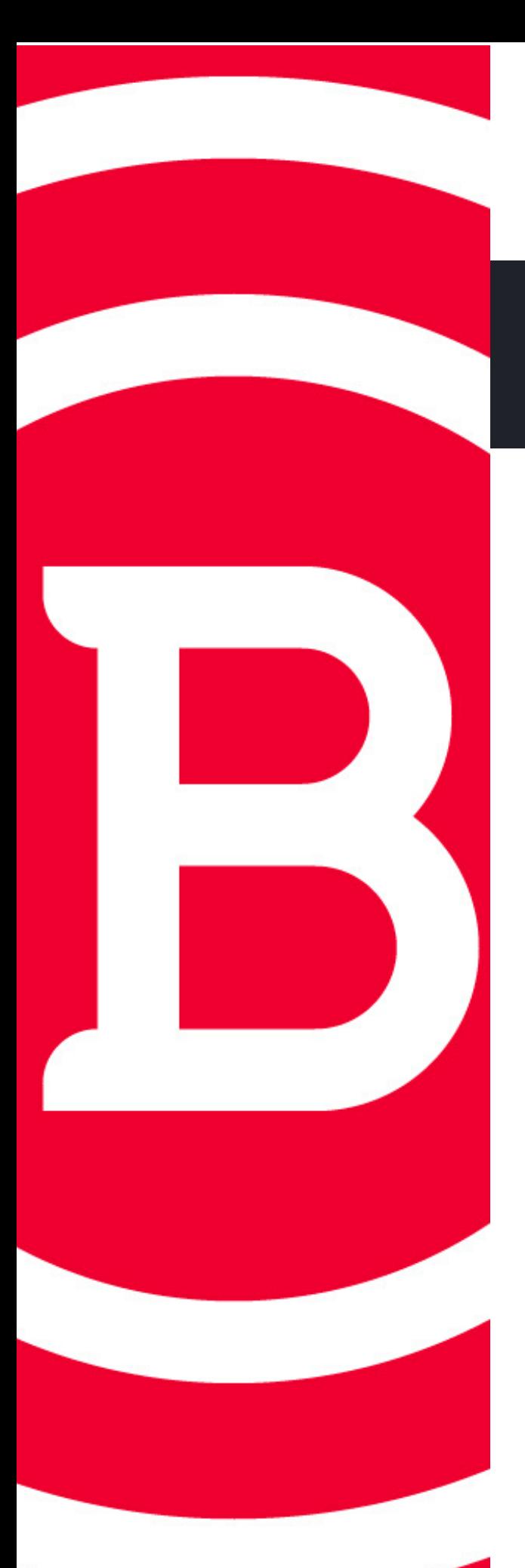

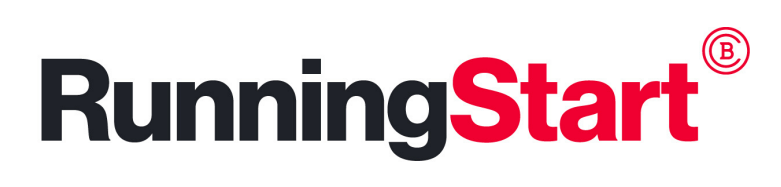

## Ordering a Transcript

## **Students/Alumni WITH an active BC User ID**

## **Official Transcript**

- **Go to baker.edu/transcripts**
- **Click on Order Official Transcript (Active BC User ID)**
- **Follow directions to complete the request**
- **Unofficial Transcript for Students**
	- **Log in to my.baker.edu**
	- **Click on OneStop**
	- **Click Unofficial Transcript**
- **Unofficial Transcript for Alumni**
	- **Log in to my.baker.edu**
	- **Click on Alumni Center**
	- **Click Unofficial Transcript**

## **WITHOUT an active BC User ID**

- **Official Transcript Only**
	- **Go to baker.edu/transcripts**  $\overline{O}$
	- **Click Order Official Transcript (No Active BC User ID)**
	- **Click the purple Order Official transcript Tile**
	- **Click Create Account**
	- **Follow directions to complete the request**
		- **First Name,Last Name, Date of Birth and Last 4 Digits**  $\blacksquare$ **of SSN must match when you last attended Baker.**